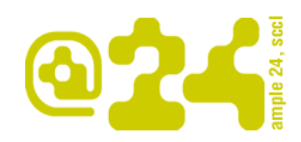

Ample24 Carrer de la Torre, 23 08350 Arenys de Mar Tel. 937 958 062 www.ample24.cat

## **SOL·LICITAR UNA NOVA ENTITAT**

Per donar d'alta una entitat, haurem d'anar a la següent adreça:  [entitats. arenysdemar .cat](http://entitats.svmontalt.cat/)

## **1. fem la sol·licitud**

Clicar l'enllaç: "Crear una nova entitat" de la columna esquerra. S'obrirà un formulari que omplirem amb les nostres dades.

COMPTE, al camp "**Nom d'usuari**", no es permet cap símbol de puntuació tret de punts, guions, apòstrofs i guions baixos. No és recomanable deixar espais. Aquest nom és el que el sistema farà servir per el **nom de l'entitat a la barra de navegació i el que utilitzareu per autenticar-vos.**

**Exemple:** si el nom de l'entitat és Federació Arenyenca de Flor ornamental, al camp nom usuari podríem posar: fafo

L'adreça final seria:<http://entitats.arensydemar.cat/fafo>

I quan ens autentiquéssim al nom d'usuari seria: fafo.

Una vegada omplert tots els camps clicarem al botó: "Crea una nova entitat".

Automàticament s'enviarà un missatge a l'administració del web i l'alta restarà pendent d'aprovació.

## **2. Alta definitiva**

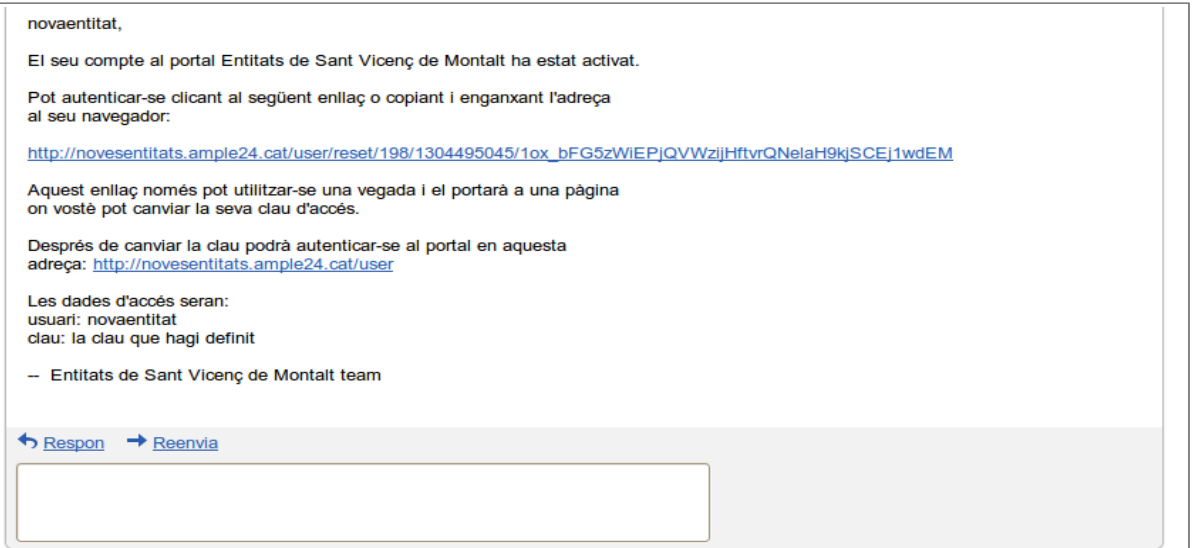

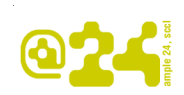

Una vegada acceptada la petició per part de l'administrador, rebreu en el vostre correu electrònic la confirmació de l'alta i la contrasenya

Haureu de clicar sobre l'adreça que us indiquen i us sortirà el formulari on haureu de donar d'alta la contrasenya que fareu servir.

IMPORTANT. Incloure al camp imatge el logo de l'entitat, que serà la imatge que es publicarà a portada del web cada vegada que s'actualitzi una notícia.

Si en el moment de fer l'alta definitiva no teniu aquesta imatge, la podreu posar més endavant anant a:

Navegació > Dades de l'entitat